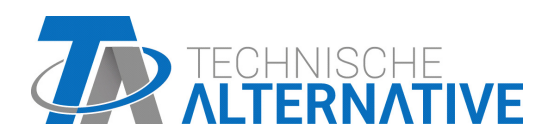

# ATON ELECTRIC IMMERSION HEATER *EHS-R* CAN ENERGY METER *CAN-EZ3A*

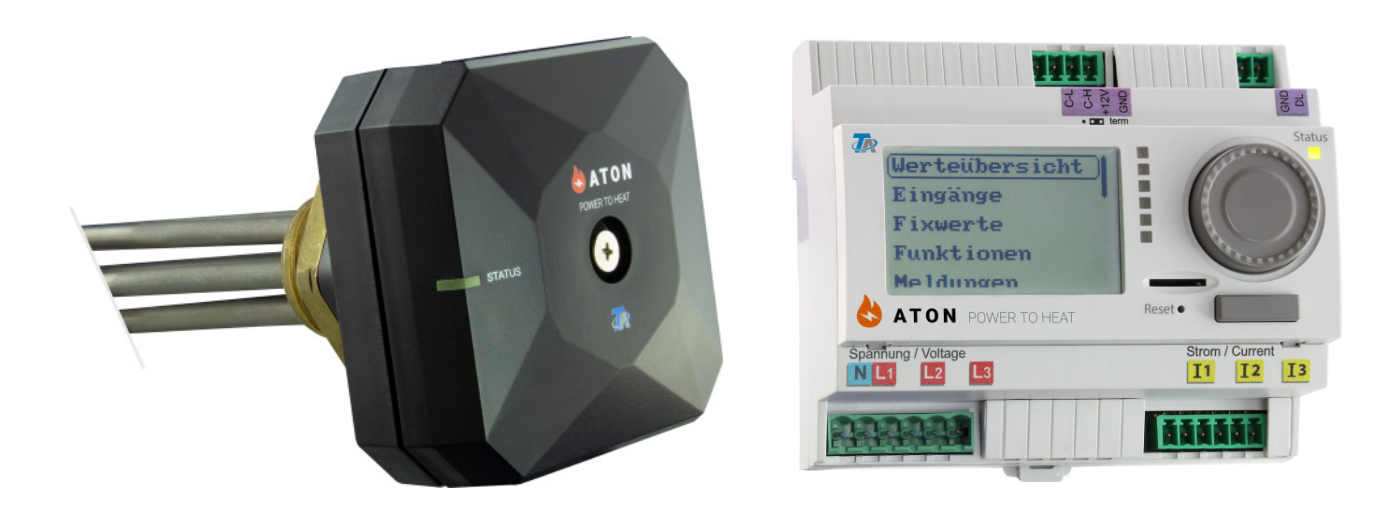

# End user guide

Manual Version 1.06 (CAN-EZ3) Manual Version 1.04 (EHS-R)

ta.co.at

English

## **Table of contents**

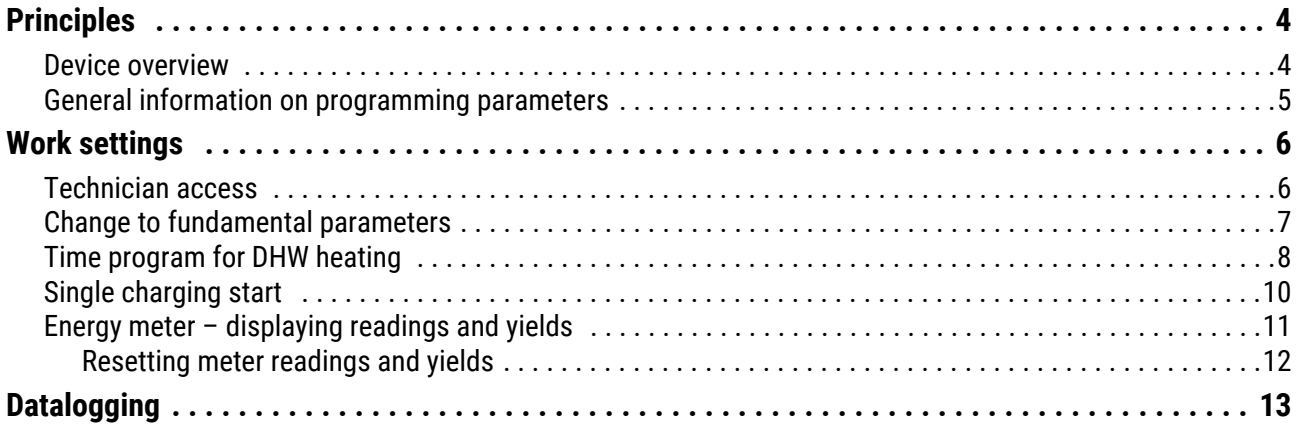

# <span id="page-3-0"></span>**Principles**

These instructions are aimed at the final user of the energy meter. For details about the device, programming, etc., detailed operating instructions are available on our website<www.ta.co.at> or on the [official Technische Alternative wiki](https://wiki.ta.co.at/Kategorie:Funktionen).

The **CAN-EZ3A** is a freely programmable energy meter, which communicates wirelessly with a variable **EHS-R** immersion heater. The purpose of this device is to identify surplus output, e.g. from PV systems, and convert this surplus into domestic hot water, instead of exporting it to the mains, which can be less profitable.

The energy meter is operated via a display, a rotary dial and a button.

### <span id="page-3-1"></span>**Device overview**

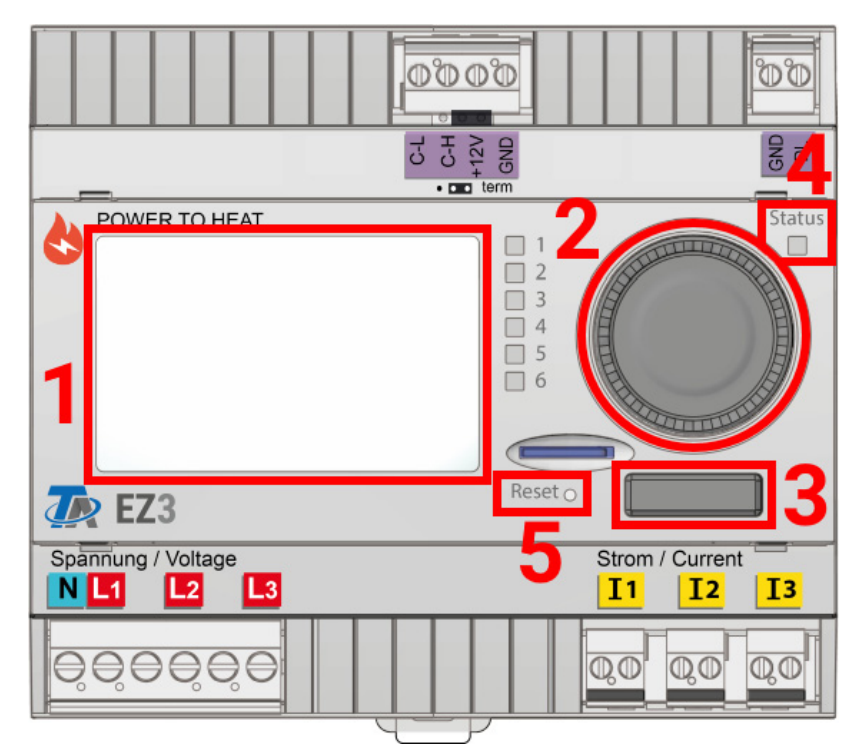

The display **(1)** is used to navigate within the energy meter, to program functions, read in values, access other devices, etc.

The dial **(2)** to the right of the display is used for navigation. A clockwise rotation moves you down the menu; anti-clockwise moves you up.

Pressing the dial **(2)** opens the selected menu/allows you to change the selected value/parameter. (= Enter button)

Pressing the button **(3)** below the dial will exit a menu. (= Back button)

Pressing "Enter" or "Back" relates to the value/menu item framed on the display.

The **"Status"** LED **(4)** above right of the rotary dial provides information on the status of the device. Green flashing means the energy meter is starting up. A continuous green light shows normal operation. Orange means there is a "message", for example concerning a collector overtemperature shutdown. Red means there is a "fault", such as a DL sensor failure.

Briefly pressing the reset button **(5)** restarts the device. For a total reset, press and hold the button until the status LED **(4)** stops quickly flashing orange and starts slowly flashing red.

### <span id="page-4-0"></span>**General information on programming parameters**

for inputs, outputs, fixed values, functions, general settings, and CAN and DL inputs and outputs.

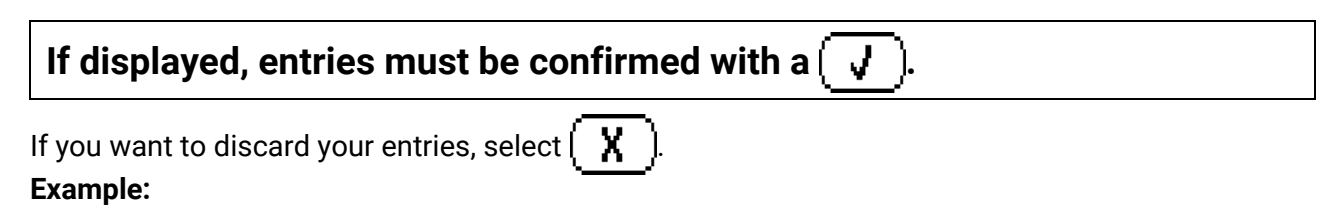

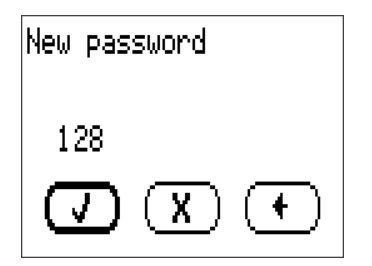

#### **Entering numeric values**

The following window is displayed for entering numerical values:

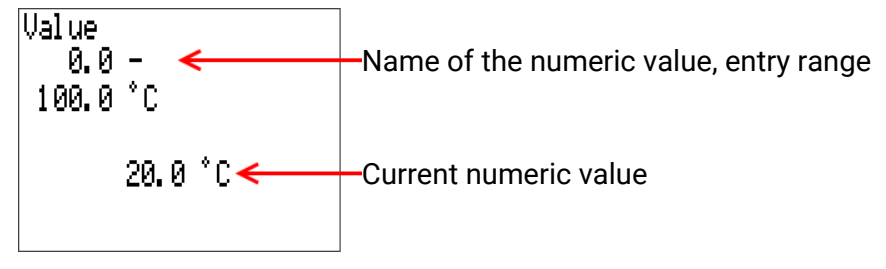

The current value is shown (example: 20.0 °C).

The top line shows the name of the value, then the entry range (example:  $0.0 - 100.0 \degree C$ ).

The value is entered by turning the rotary dial. As there are no symbols for confirming or rejecting a value, the entry is confirmed by pressing the dial or rejected by using the back button.

### <span id="page-5-0"></span>Work settings

The energy meter is programmed at the factory. If this has not been changed, here are the instructions for various parameter settings.

#### **These instructions relate to factory programming.**

As the energy meter is freely programmable, the displays on your device may differ in some cases drastically from the figures in these instructions.

If the system malfunctions, it is generally advisable to contact the system installer. **These instructions are not intended to be used for troubleshooting;** instead, they should be used for customising the energy meter with factory programming to suit the requirements of the end user.

The essential function of programming is converting surplus output (e.g. from PV systems) into DHW instead of less profitable export to the mains. An optional function is also available for heating DHW with an immersion heater within a user defined time window (disabled at the factory). "Cylinder temperature" in this case relates to the first sensor input on the immersion heater itself.

An energy meter also runs together with a date-specific memory for viewing meter readings and yields.

### <span id="page-5-1"></span>**Technician access**

Many of the processes described here require access to the energy meter's **Technician** level.

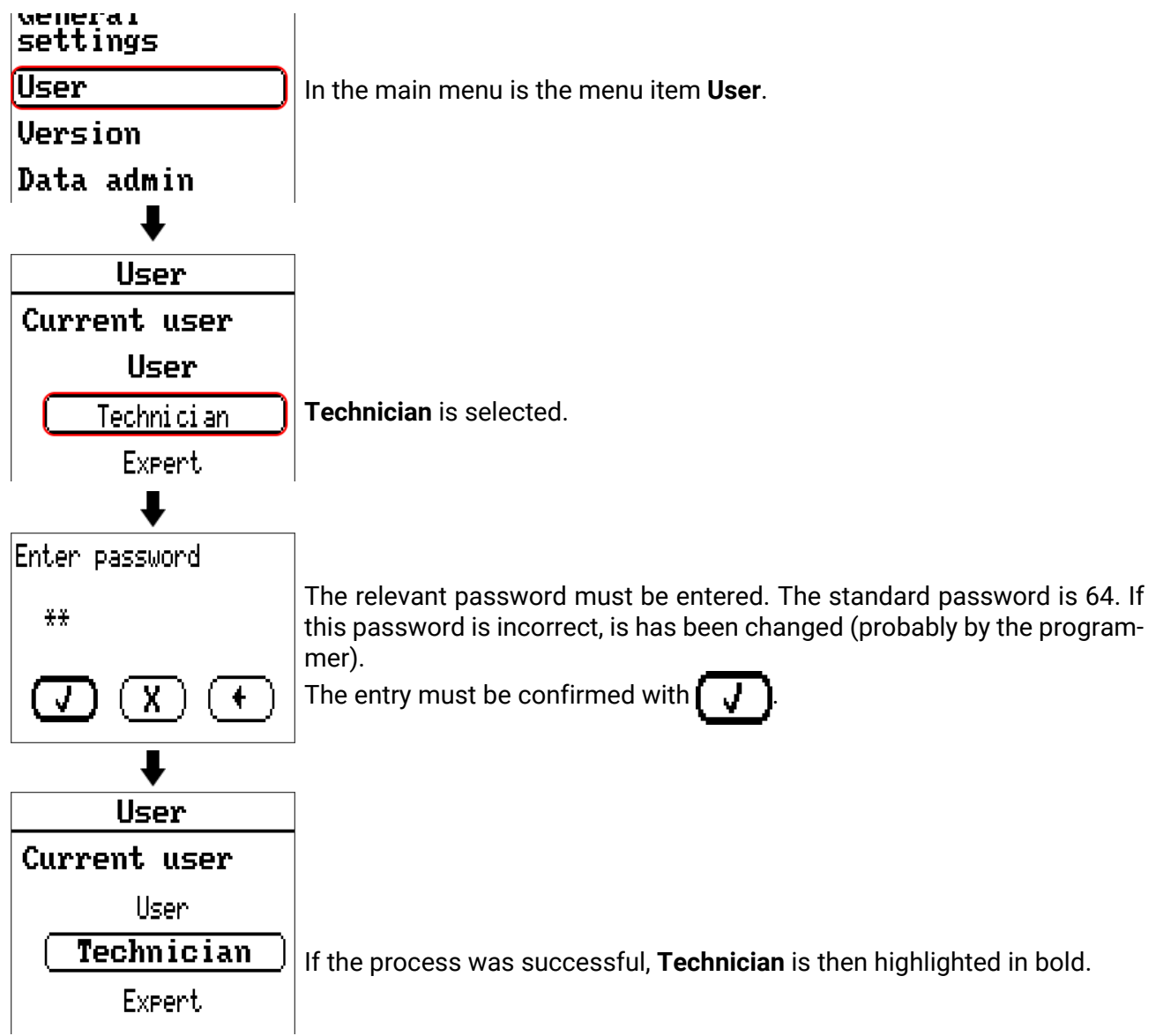

### <span id="page-6-0"></span>**Change to fundamental parameters**

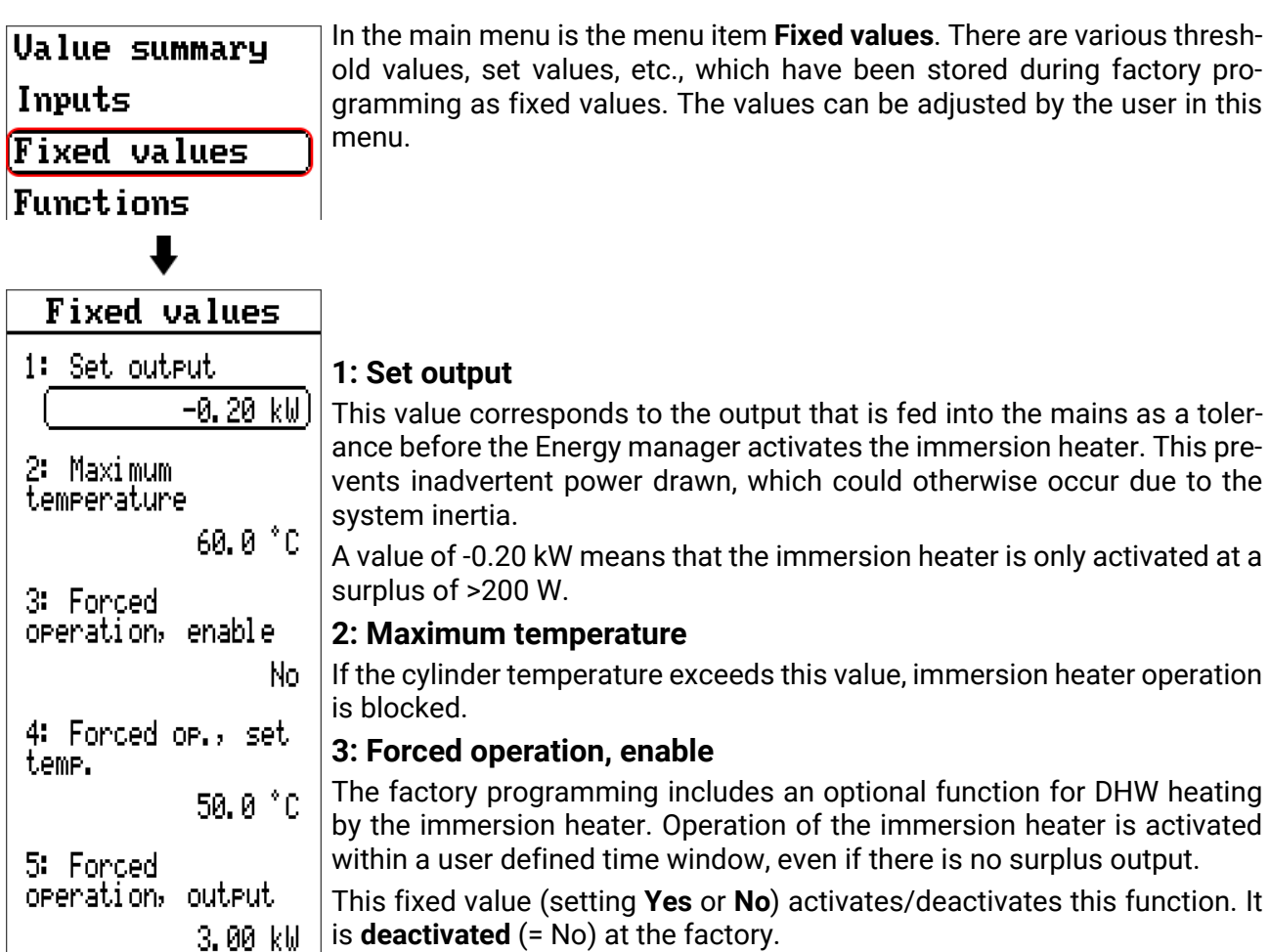

#### **4: Forced operation, set temp.**

The set temperature in the cylinder that should be reached during a time window during active **Forced operation** (see point 3).

#### **5: Forced operation, output**

The set output of the immersion heater in kW during active forced operation (3) and set temperature (4) is not reached.

### <span id="page-7-0"></span>**Time program for DHW heating**

If optional DHW heating is activated (via fixed value 3), the time windows for this mode should be adjusted. Technician access, as described in chapter **"Technician access"**, is required. A time window for Mo-Su, 17:00 - 20:00 h is set at the factory.

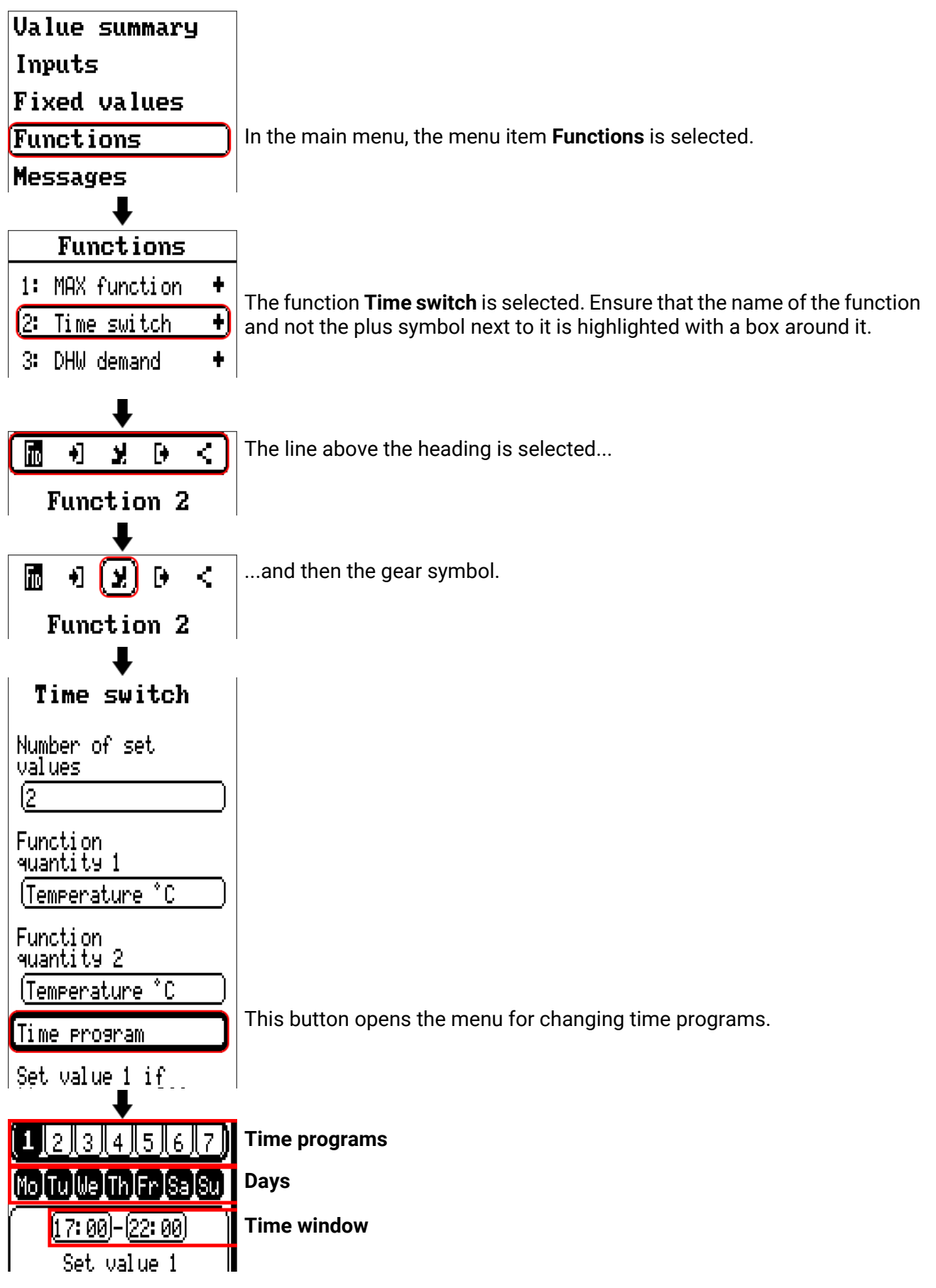

#### **Time programs**

Up to **7 time programs** can be set, and each time program has up to 3 time windows. The time program currently being edited is highlighted in black.

If, for example, at the weekend, time windows other than those on work days apply, a time program for **Mo-Fr** and an additional time program for **Sa-Su** must be set. For each of these two time programs, 3 time windows can then be set.

#### **Days**

The days to which the current time program should apply. Selected days are in black.

#### **Time window**

Times at which the selected time program should be active on the selected days.

# <span id="page-9-0"></span>**Single charging start**

If optional DHW heating is activated (fixed value 3), the cylinder can be charged to the set temperature, irrespective of the time window and the available surplus.

Technician access, as described in chapter **"Technician access"**, is required. The **Functions** menu is then opened.

The set temperature for charging once corresponds to the fixed value **F4 Forced operation, set temp.**

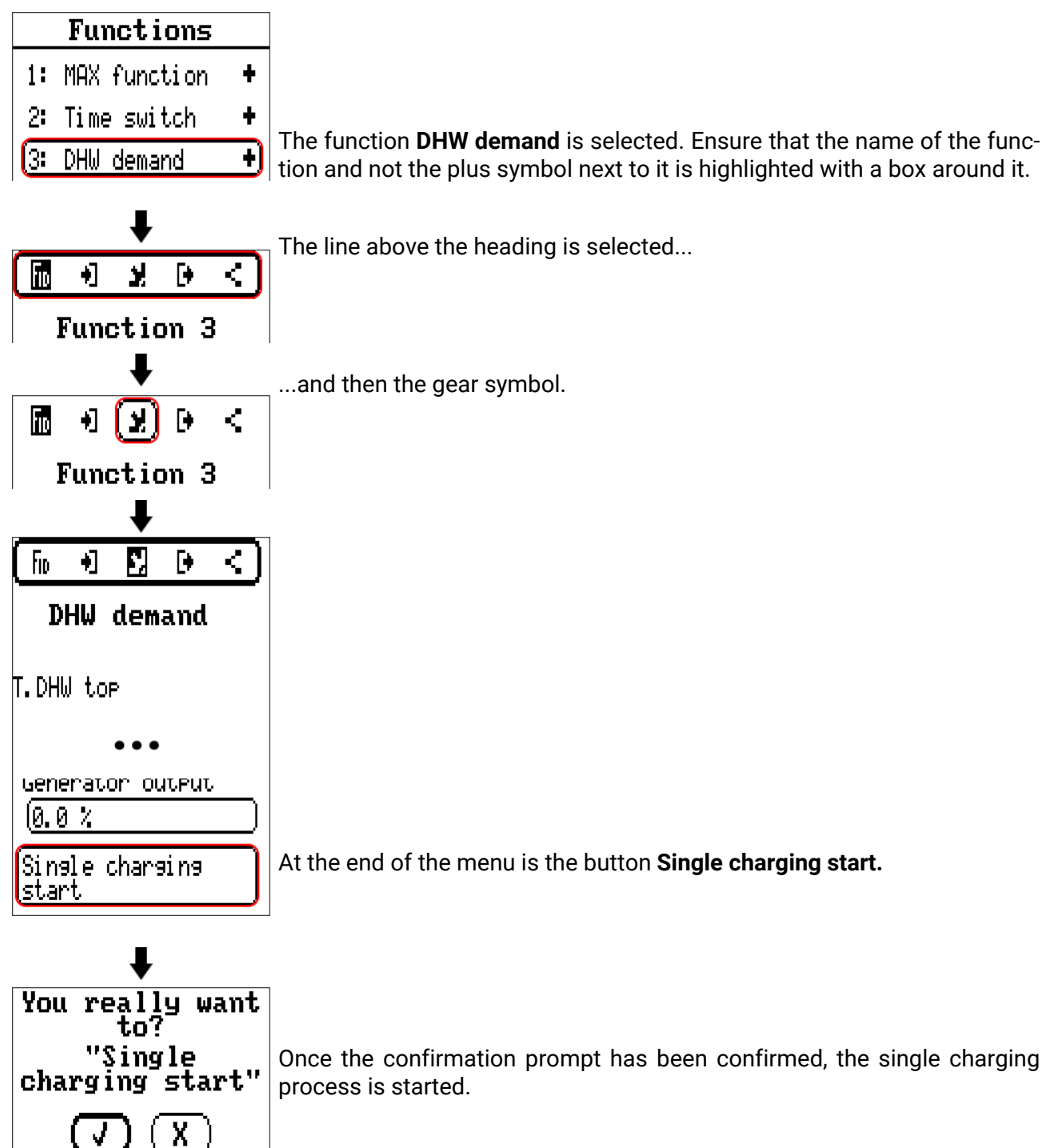

### <span id="page-10-0"></span>**Energy meter – displaying readings and yields**

The **Energy meter** function includes meter readings in kWh and yields according to the set currency information. Technician access is not required for this.

#### **Functions** 1: MAX function ÷ 2: Time switch ÷ 3: DHW demand ÷ 4: Output control  $\pm$ 5: Energy manager + In the **Functions** menu, the plus symbol next to the **Energy meter** function  $\bigoplus$  is selected. 6: Energy meter Functions Various values are now displayed: 6: Enersy meter Θ **Output** Output: **Meter readings** 0.00 kW •Day Day meter •Previous day neading: •Week 0.0 kWh •Prev. week Prev. day meter •Month

neading: 0.0 kWh Week meter

•Prev. month •Year •Prev. year •Kilowatt hours total

#### **Yield displays**

- Day
- Previous day
- Week
- Prev. week
- Month
- Prev. month
- Year
- Prev. year
- Sum total

#### <span id="page-11-0"></span>**Resetting meter readings and yields**

Meter readings and yields can be reset.

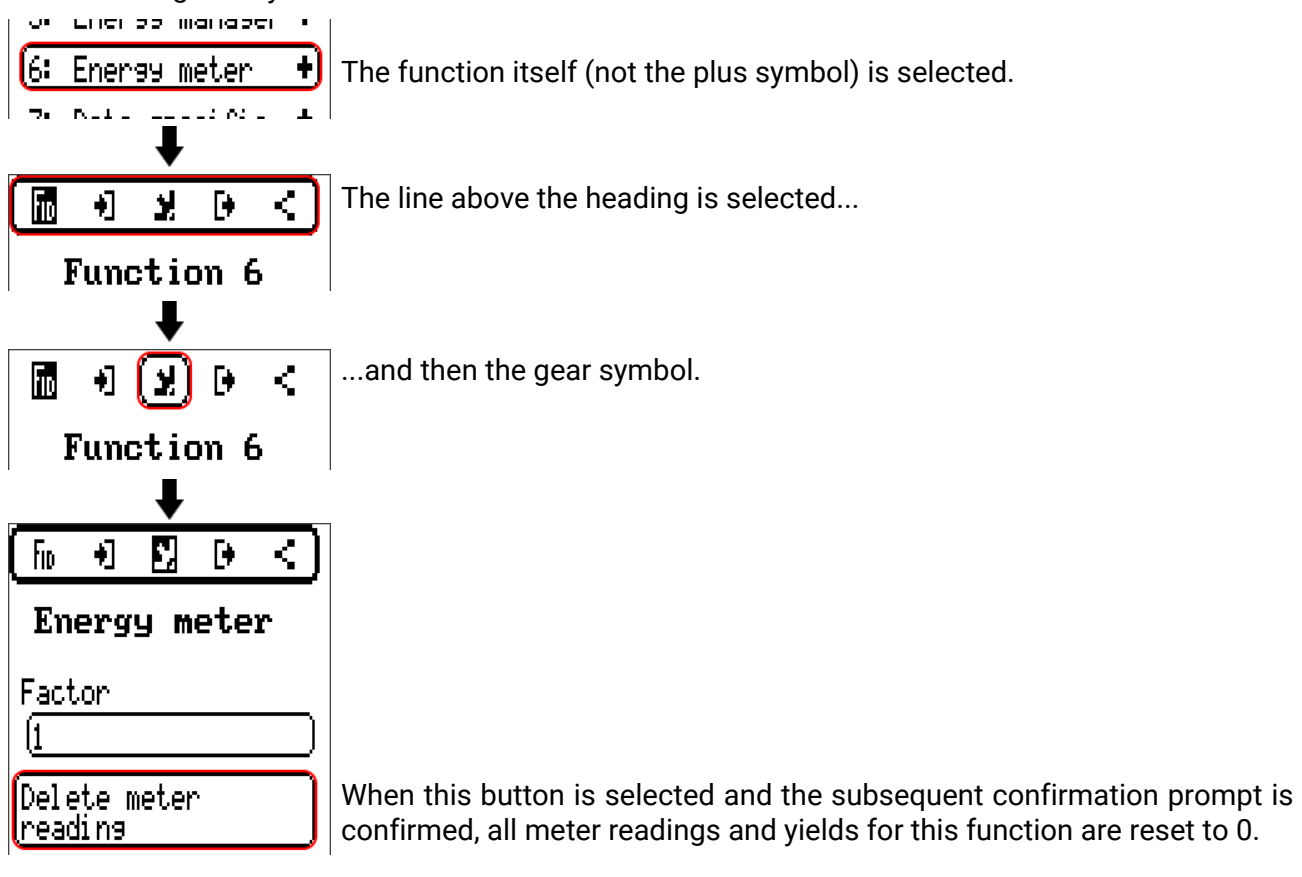

# <span id="page-12-0"></span>**Datalogging**

In the factory settings, 4 values are stored for recording data:

- Temperature in the cylinder, top (relates to optional DHW heating)
- Current output of the immersion heater
- Total real power
- Kilowatt hours total

If a **C.M.I.** is used for datalogging, detailed instructions can be found in the Technische Alternative [online help.](https://help.ta.co.at/DE/CMIHELP/index.htm)

Logging data can also be recorded on the supplied micro SD card. Technician access, as described in chapter **"Technician access"**, is required.

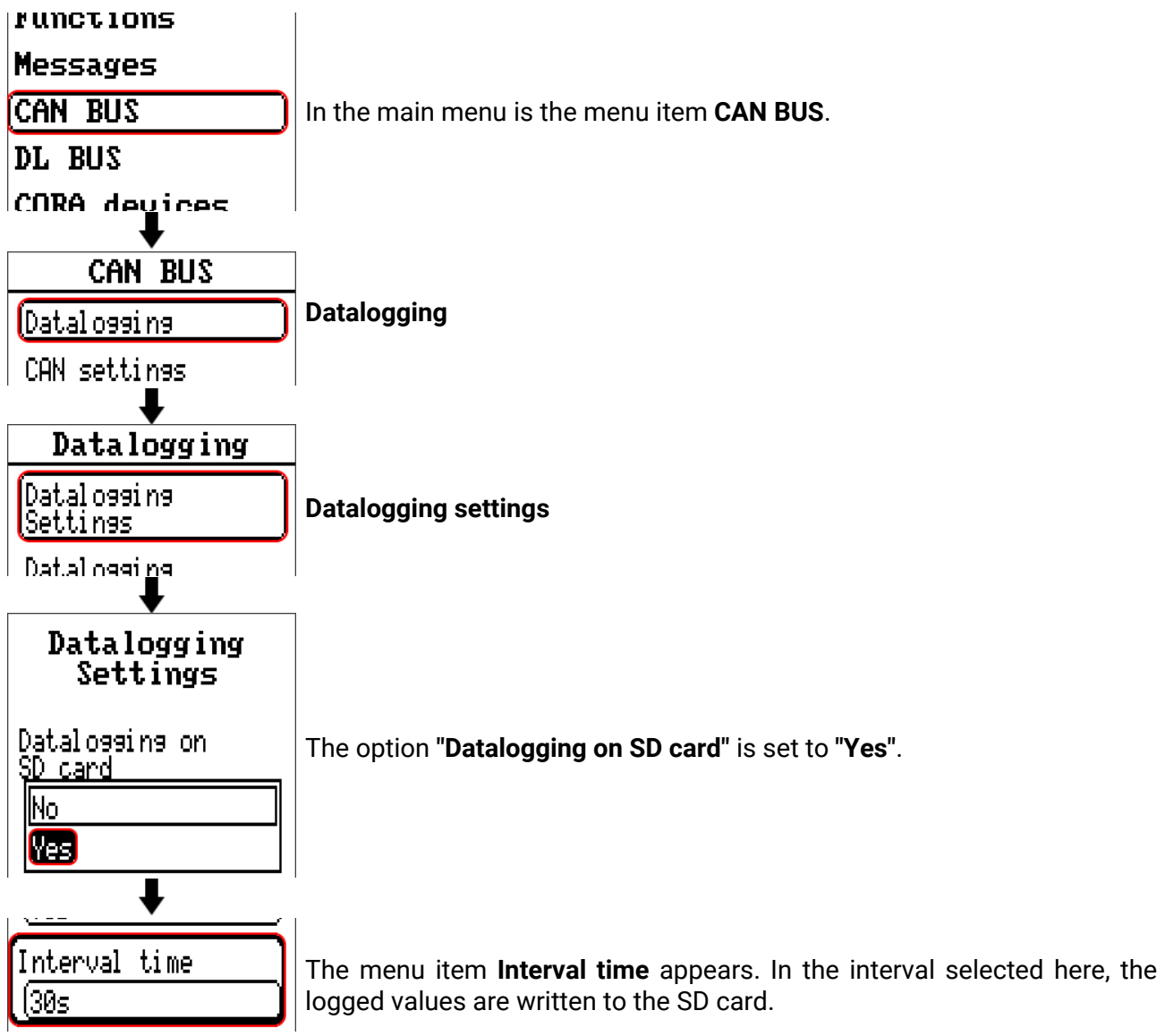

Given the limited write cycles of an SD card, a high interval should not be set for an extended period. To evaluate the data, PC software **Winsol** is required. This is available to download for free from [www.ta.co.at/download/software/.](https://www.ta.co.at/download/software/)

For this software, there is also an [online help site](https://help.ta.co.at/DE/Winsol/index.htm).

#### *Warranty conditions*

*Note:* The following guarantee conditions do not in any way limit the legal right to warranty, but rather expand your rights as a consumer.

- 1. The company Technische Alternative RT GmbH provides a one-year warranty from the date of purchase for all the devices and parts which it sells. Defects must be reported immediately upon detection and within the guarantee period. Technical support knows the correct solution for nearly all problems. In this respect, contacting us immediately will help to avoid unnecessary expense or effort in troubleshooting.
- 2. The warranty includes the free of charge repair (but not the cost of on site fault-finding, removal, refitting and shipping) of operational and material defects which impair operation the event that a repair is not, for reasons of cost, worthwhile according to the assessment of Technische Alternative, the goods will be replaced.
- 3. Not included is damage resulting from the effects of over-voltage or abnormal ambient conditions. Likewise, no warranty liability can be accepted if the device defect is due to: transport damage for which we are not responsible, incorrect installation and assembly, incorrect use, non-observance of operating and installation instructions or incorrect maintenance.
- 4. The warranty claim will expire, if repairs or actions are carried out by persons who are not authorised to do so or have not been so authorised by us or if our devices are operated with spare, supplementary or accessory parts which are not considered to be original parts.
- 5. The defective parts must be sent to our factory with an enclosed copy of the proof of purchase and a precise description of the defect. Processing is accelerated if an RMA number is applied for via our home page www.ta.co.at. A prior clarification of the defect with our technical support is necessary.
- 6. Services provided under warranty result neither in an extension of the warranty period nor in a resetting of the warranty period. The warranty period for fitted parts ends with the warranty period of the whole device.
- 7. Extended or other claims, especially those for compensation for damage other than to the device itself are, insofar as a liability is not legally required, excluded.

#### **Legal notice**

These operating instructions are protected by copyright. Use outside the copyright requires the consent of the company Technische Alternative RT GmbH. This applies in particular to reproductions, translations and electronic media.

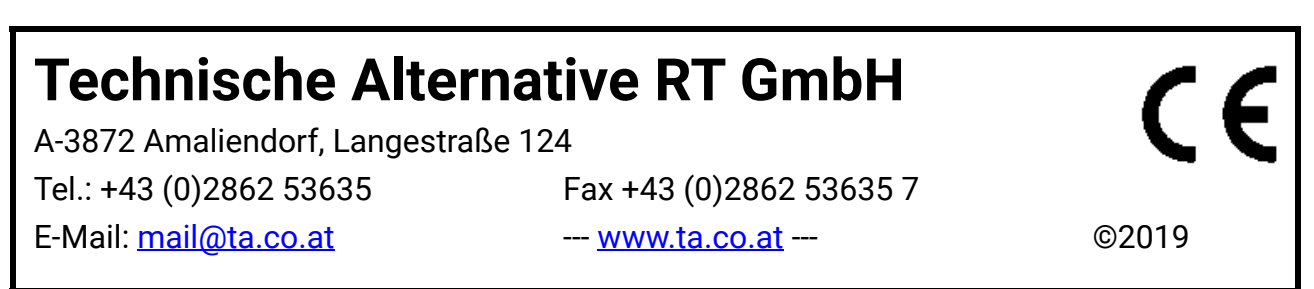